# Pupil Expectations

## Pupil Emails

- Pupils should log into their school email (Gmail) each morning.
- Pupils should know their Gmail username
- Pupils should know their Gmail password.
- If they do not know their email or password, please contact us on [passwords@cidari.co.uk](mailto:passwords@cidari.co.uk) with their full name and year group and outline the issue.

## Online School Day

Each lesson will last 1 hour. *Where possible*, we ask that pupils access their lessons at the correct time to allow

teachers to provide live feedback.

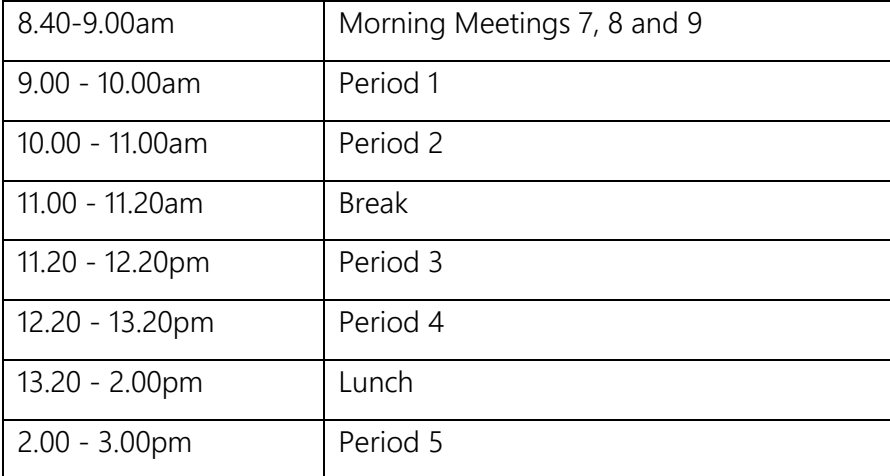

#### Pupil Timetables

All pupils in a year group will follow the same timetable for their lessons. This will be different to their normal school timetable.

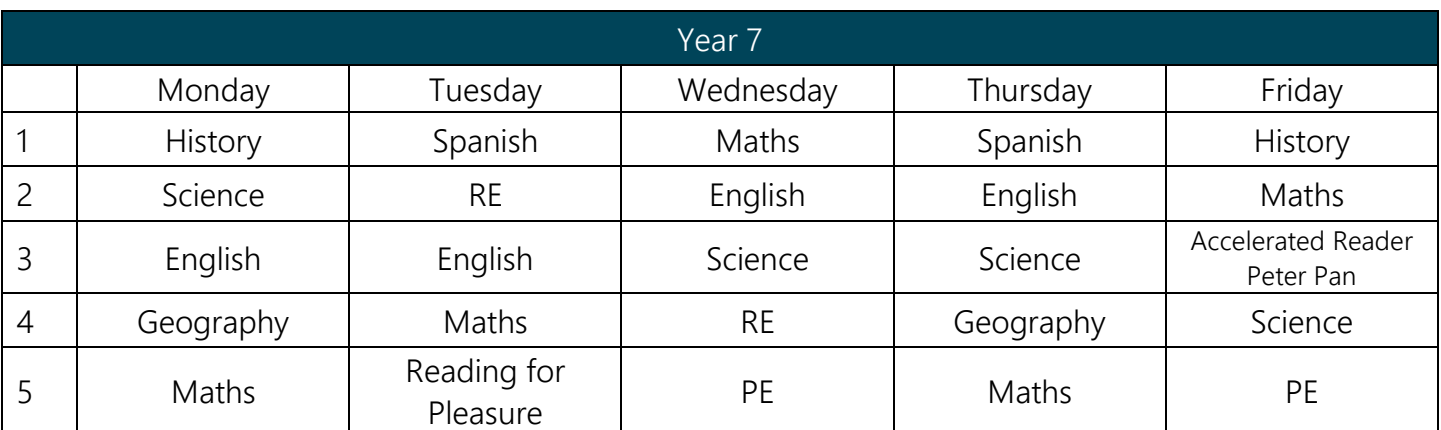

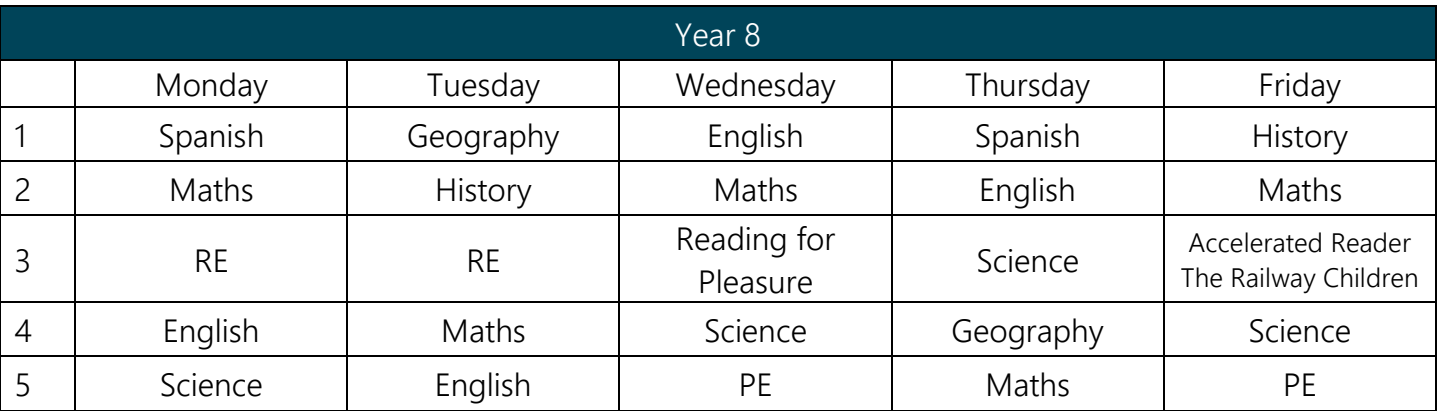

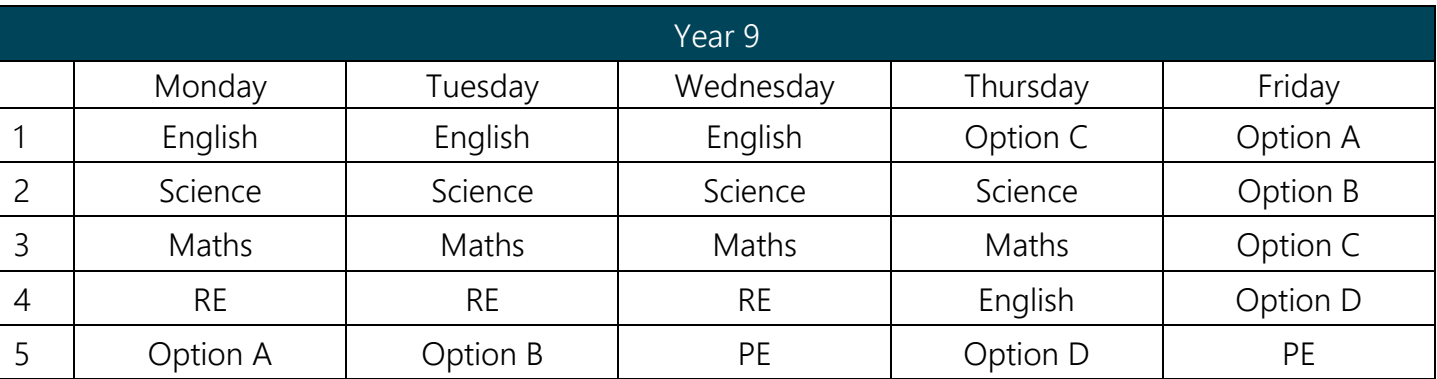

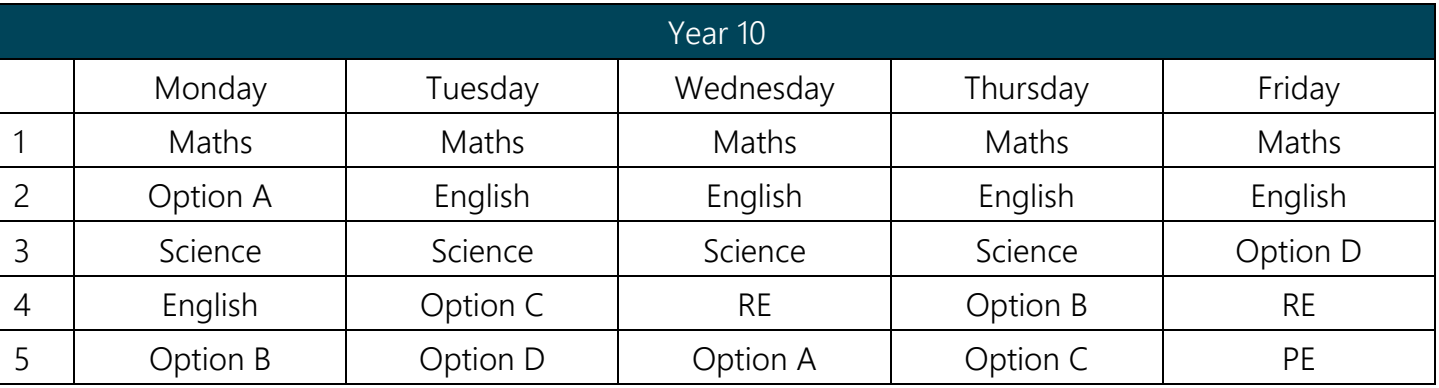

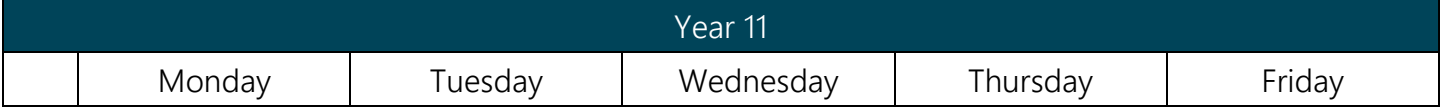

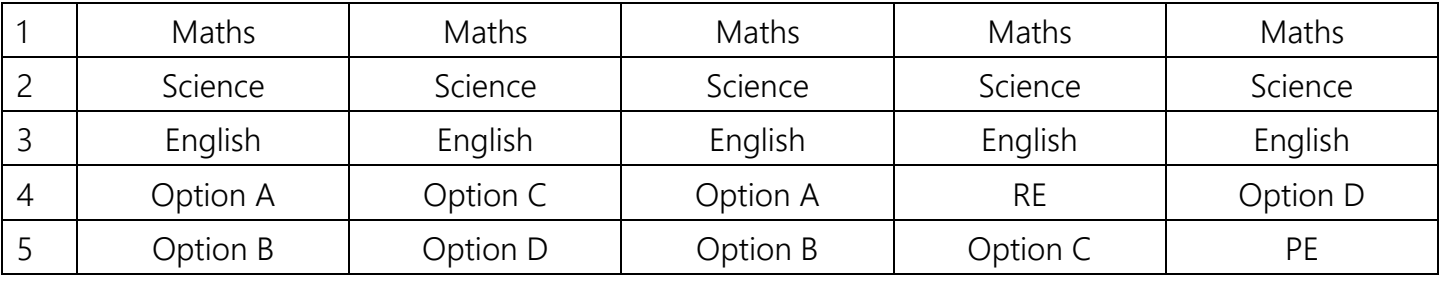

Online Lessons

- Pupils log into the Google classroom at the time of their lesson according to their timetable.
- Google Classroom can be accessed through the Google Apps button or via email links.
- (Please watch our 'How to Access Online Lessons' if you are unsure how to do this.)
- Pupils select the relevant classroom from their Classroom Home Page.
- In the classwork tab, a lesson will have been assigned for that day.
- Pupils select the lesson and will be directed to the details for that lesson.
- Pupils must read the detailed instructions provided by the teachers.
- Resources and pre-recorded videos will also be attached to provide further guidance.
- When pupils are ready to complete the work, they must click on the 'add or create' button and create a document as per the teacher's instructions.
- They can then click on their document, which will open in a new window where they can begin their work.
- Work completed in these documents automatically saves.
- Once the lesson is completed, pupils must click 'hand in' to submit their work.
- If pupils do not click on hand in, it will not appear in the teacher's list of work submitted and is considered incomplete.

#### Trouble Shooting

- If you do not have access to a Google classroom for a particular subject, please contact us on [homelearning@cidari.co.uk,](mailto:homelearning@cidari.co.uk) providing your full name, year group and details of the issue.
- If the video instructions are not loading, check that you have enable third party cookies. In the web browser box, there is an eye symbol with a cross through it. Click on this and follow the links to allow cookies.
- Where a lesson cannot be completed according to the timetable, pupils have until 9am the following day to complete the work before it is checked by their teacher.
- If a pupil is struggling with a task, they can contact their teacher via the private comments box on the assignment page.

#### Teacher Feedback to pupils

 Where possible, teachers will access the google classroom at the allocated lesson time to check pupils work live.

- Where possible, teachers will respond to pupil queries at the allocated lesson time.
- If this is not possible, they will respond by the next lesson.
- Teachers will check the work has been submitted by 9am the following day.
- Where work has not been submitted, pupils will receive an email informing them there is outstanding work.
- Pupils will receive regular class feedback via the Google Classroom stream.
- Feedback will identify strengths, common misconceptions and next steps in learning.
- Teachers will also identify pupils who have completed exceptional work.

### Feedback to Parents/Carers

Once a week, a text message will be sent to parents/carers identifying if any work has not been submitted.